## Restablecer un curso en setembro

Antes de empezar un novo curso académico podemos acondicionar a aula virtual:

- 1. Borrando todos os datos do alumnado da aula virtual doutros anos.
- 2. Invisibilizando cursos que non vou empregar este ano.
- 3. Levándome a outro centro os cursos que teño nesta aula virtual.
- 1. Borrando todos os datos do alumnado da aula virtual doutros anos (Restablecer).

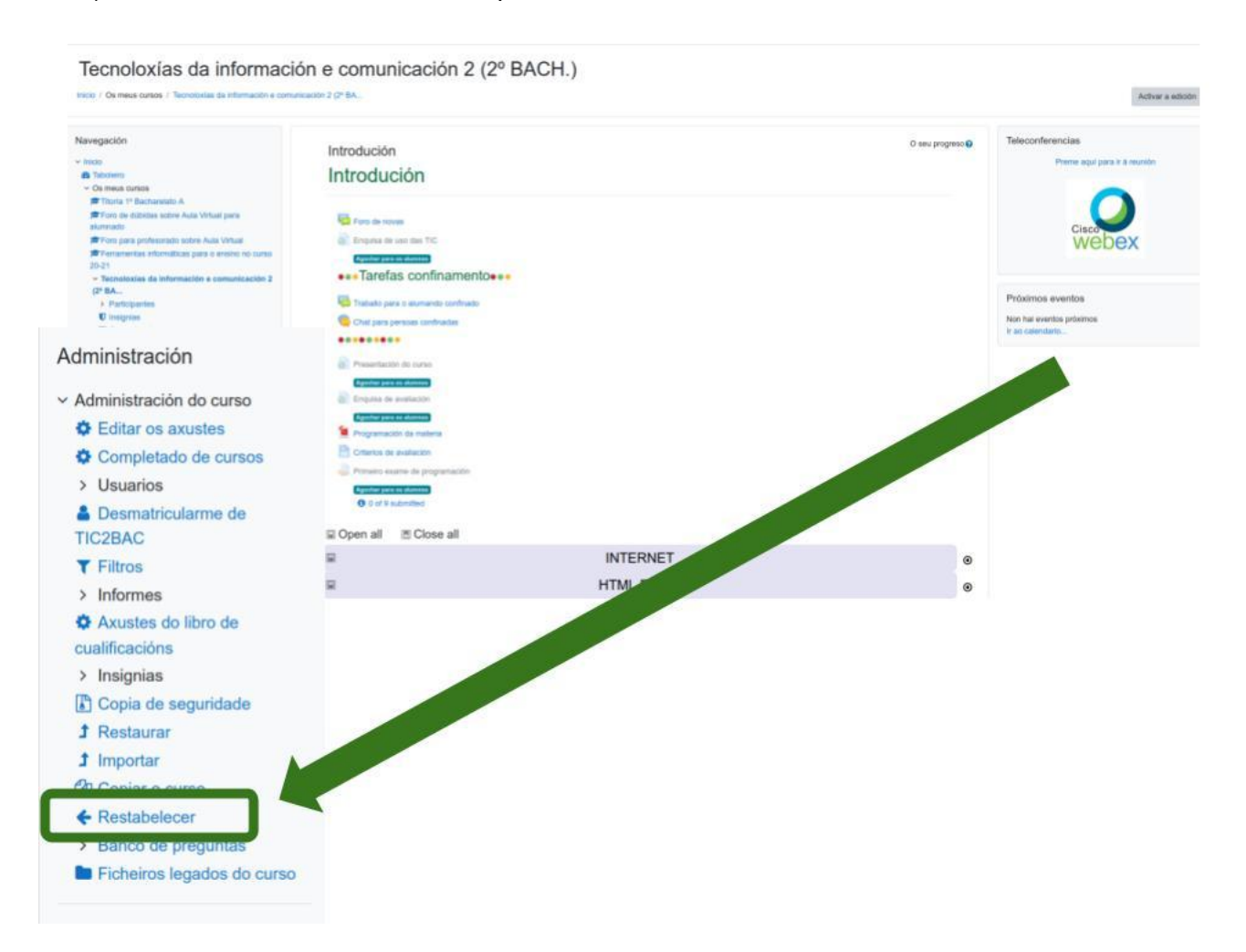

a) Entro no curso e selecciono a opción **Restablecer**

b) Seleccionar Restablecer predeterminado.

Con esta opción elimina os estudantes e os seus traballos, delegados, o contido dos foros, notas de avaliación, pero non elimina os nomes dos grupos realizados, as categorías na avaliación.

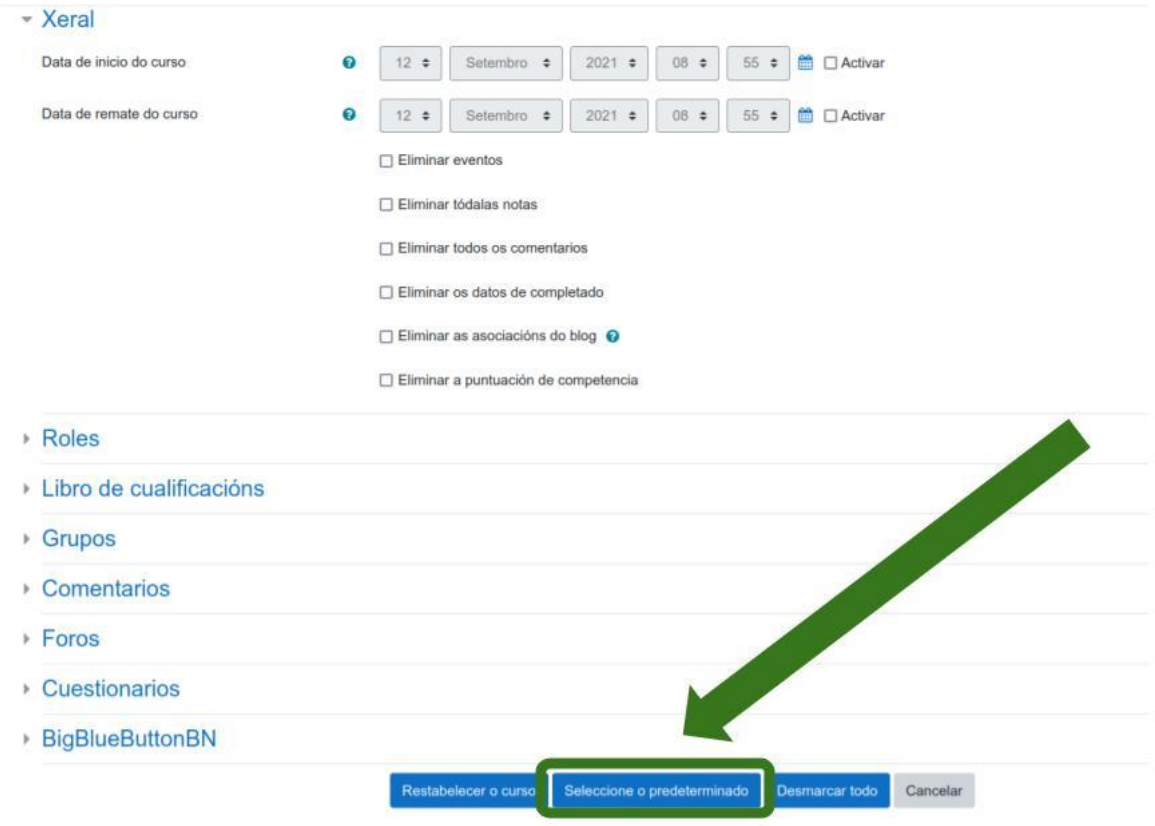

2. Invisibilizando cursos que non vou empregar este ano.

Se o que queres é deixar o curso como está, pero que o alumnado non o poida ver terás que invisibilizalo. Para iso selecciona nos axustes do curso a opción **agochar:**

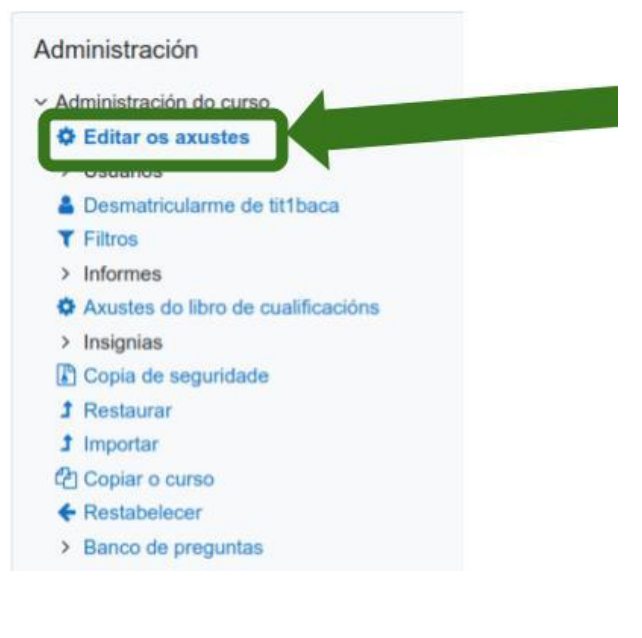

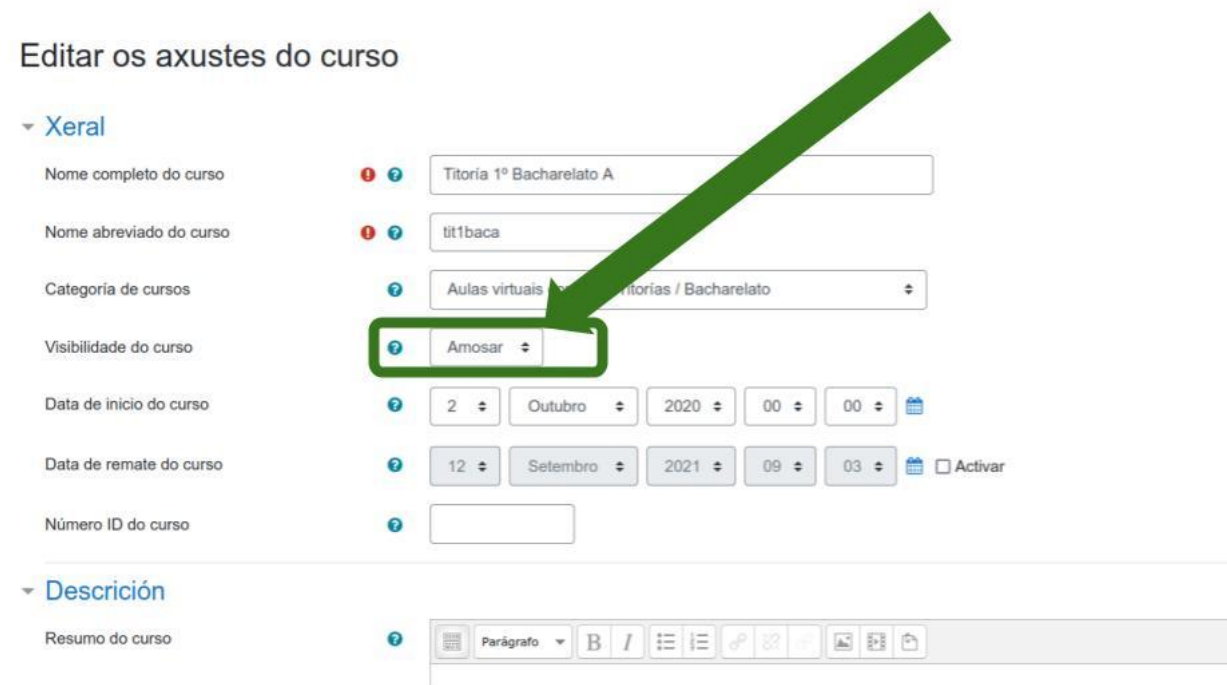

## **3.** Levándome a outro centro os cursos que teño nesta aula virtual.

Para iso tes que facer neste centro unha **copia de seguridade** do teu curso (aconsello que primeiro limpes o curso restablecendoo).

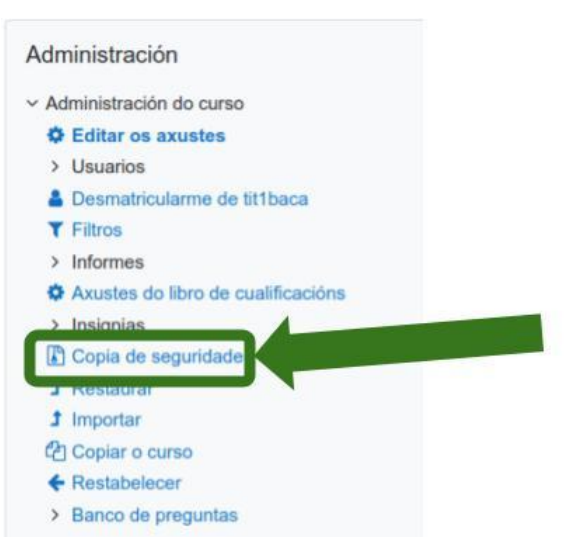

Despois, no novo centro terás que restaurar o curso seguindo as instrucións da persoa encargada da aula virtual.